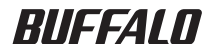

## レイヤー3インテリジェントスイッチ BS-G3024MR ハードウェア IP フィルタ 設定ガイド

#### はじめにお読みください

#### ● 本書について

本書は、本製品のハードウェア IP フィルタ機能に関する設定例お よびコマンドリファレンスを記載したマニュアルです。本製品を ご使用になる前には、はじめに「導入ガイド」をお読みください。 また、コマンドラインインターフェースの詳細については、付属 CD に収録されている「リファレンスガイド」を参照してください。

#### ●「導入ガイド」および「リファレンスガイド」に記載の IP フィルタ機能について

ハードウェア IP フィルタ機能の実装に伴い、「導入ガイド」およ び「リファレンスガイド」に記載の IP フィルタが「ソフトウェア IP フィルタ」へと名称変更になりました。該当部分については、 「ソフトウェア IP フィルタ」と読み替えてください。

導入ガイド : P10、61、72、119 リファレンスガイド: P17、54、100

- 本書の著作権は弊社に帰属します。本書の一部または全部を弊社に無断で転載、複製、改変などを行うこ とは禁じられております。
- BUFFALO™ は、株式会社メルコホールディングスの商標です。本書に記載されている他社製品名は、 一般に各社の商標または登録商標です。
- 本書では ™、®、© などのマークは記載していません。
- 本書に記載された仕様、デザイン、その他の内容については、改良のため予告なしに変更される場合があ り、現に購入された製品とは一部異なることがあります。
- 本書の内容に関しては万全を期して作成していますが、万一ご不審な点や誤り、記載漏れなどがありまし たら、お買い求めになった販売店または弊社サポートセンターまでご連絡ください。
- 本製品は一般的なオフィスや家庭の OA 機器としてお使いください。万一、一般 OA 機器以外として使用さ れたことにより損害が発生した場合、弊社はいかなる責任も負いかねますので、あらかじめご了承ください。 ・医療機器や人命に直接的または間接的に関わるシステムなど、高い安全性が要求される用途には使用し
	- ないでください。 ・一般 OA 機器よりも高い信頼性が要求される機器や電算機システムなどの用途に使用するときは、ご使
	- 用になるシステムの安全設計や故障に対する適切な処置を万全におこなってください。
- 本製品は、日本国内でのみ使用されることを前提に設計、製造されています。日本国外では使用しないで ください。また、弊社は、本製品に関して日本国外での保守または技術サポートを行っておりません。
- 本製品のうち、外国為替および外国貿易法の規定により戦略物資等(または役務)に該当するものについ ては、日本国外への輸出に際して、日本国政府の輸出許可(または役務取引許可)が必要です。
- ■本製品の使用に際しては、本書に記載した使用方法に沿ってご使用ください。特に、注意事項として記載 された取扱方法に違反する使用はお止めください。
- 弊社は、製品の故障に関して一定の条件下で修理を保証しますが、記憶されたデータが消失・破損した場 合については、保証しておりません。本製品がハードディスク等の記憶装置の場合または記憶装置に接続 して使用するものである場合は、本書に記載された注意事項を遵守してください。また、必要なデータは バックアップを作成してください。お客様が、本書の注意事項に違反し、またはバックアップの作成を 怠ったために、データを消失・破棄に伴う損害が発生した場合であっても、弊社はその責任を負いかねま すのであらかじめご了承ください。
- 本製品に起因する債務不履行または不法行為に基づく損害賠償責任は、弊社に故意または重大な過失が あった場合を除き、本製品の購入代金と同額を上限と致します。
- 本製品に隠れた瑕疵があった場合、無償にて当該瑕疵を修補し、または瑕疵のない同一製品または同等品 に交換致しますが、当該瑕疵に基づく損害賠償の責に任じません。

# 目次

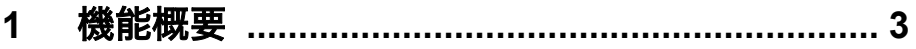

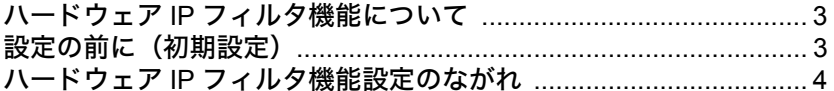

#### $2<sup>7</sup>$

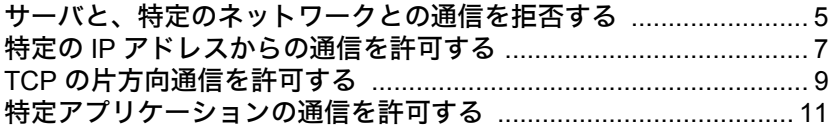

## 

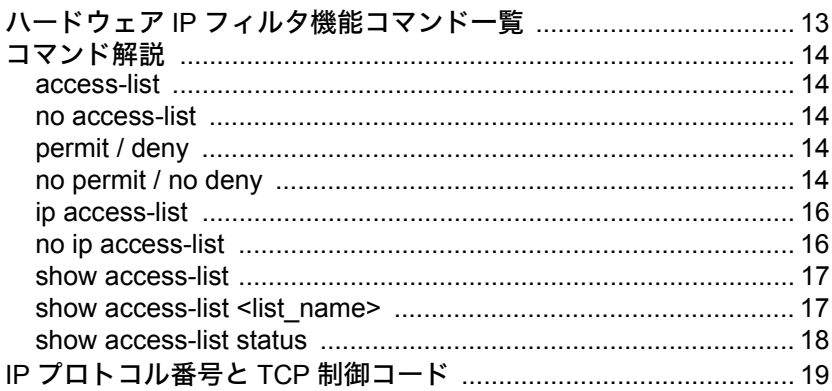

### MEMO

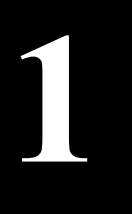

# **1** <sup>第</sup> <sup>1</sup> <sup>章</sup> 機能概要

ハードウェア IP フィルタ機能の概要ついて説明します。

### <span id="page-4-1"></span>ハードウェア **IP** フィルタ機能について

ハードウェア IP フィルタ機能は、ポートの通過を許可(permit)または拒否(deny)する IP パケット の条件を定義したリストです。

作成したリストを特定のポートに適用することにより、IP アドレスやポート番号などの条件で、パ ケットの通過を許可または拒否することができます。

これにより、スループットを落とすことなく特定のパソコンのネットワークアクセスを制御し、セ キュリティを向上させることができます。

ハードウェア IP フィルタ機能は、コマンドラインインターフェースからのみ設定できま す。コマンドラインインターフェースについての詳細は、リファレンスガイド(付属 CD に収録)を参照してください。

### <span id="page-4-0"></span>設定の前に(初期設定)

ハードウェア IP フィルタ機能の設定をおこなう前に、設定をおこなうパソコンと本製品について、 以下の操作をおこなってください。

- ネットワーク接続(Telnet)またはコンソール接続(ハイパーターミナルなど)
- 本製品へのログイン
- 本製品の IP アドレスの設定
- 特権モード (Privileged Exec) へのアクセス
- Configuration モードへの移行
- 各操作の詳細は、本製品付属の導入ガイドまたはリファレンスガイド(付属 CD に収録)を 参照してください。

### ハードウェア **IP** フィルタ機能設定のながれ

ハードウェア IP フィルタ機能設定のながれは、以下の通りです。

■メモ ハードウェア IP フィルタ機能は、コマンドでのみ設定できます。 (Web 画面上では設定できません)

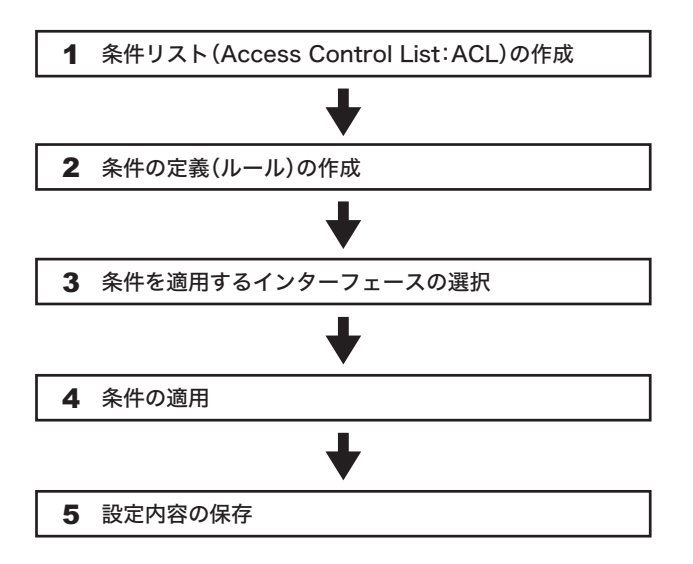

### 設定例:ポート **15** へ **ACL** 名「**buffalo-test**」を適用する場合

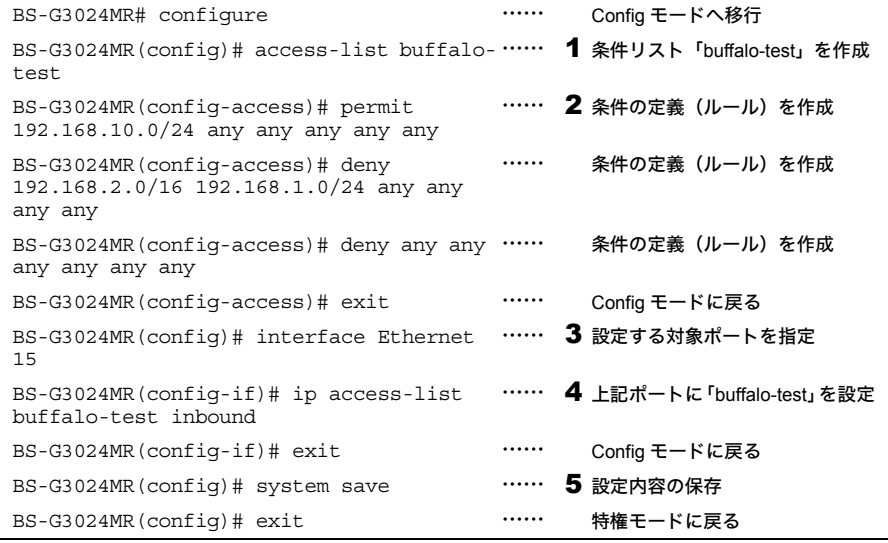

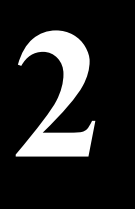

<span id="page-6-0"></span>**2** <sup>第</sup> <sup>2</sup> <sup>章</sup> 設定例

ハードウェア IP フィルタ機能の設定例を説明します。下記の設定例はあくまで も1例ですので、実際の環境にあわせて設定してください。

### サーバと、特定のネットワークとの通信を拒否する

この例では、特定ポートに接続された VLAN と特定サーバとの通信を不可とする設定をおこない ます。

#### 使用環境(前提条件)

VLAN-1(ポート 1)と VLAN-2(ポート 2)と VLAN-3(ポート 3)が存在し、VLAN 間のルーティ ングが可能な環境とします。

#### フィルタリング条件

VLAN-1 のポート 1 に接続しているパソコンすべてから、VLAN-3 のサーバへ通信を拒否する 設定にします。また、VLAN-3 のサーバから、VLAN-1 のネットワークへの通信を拒否する設定 にします。

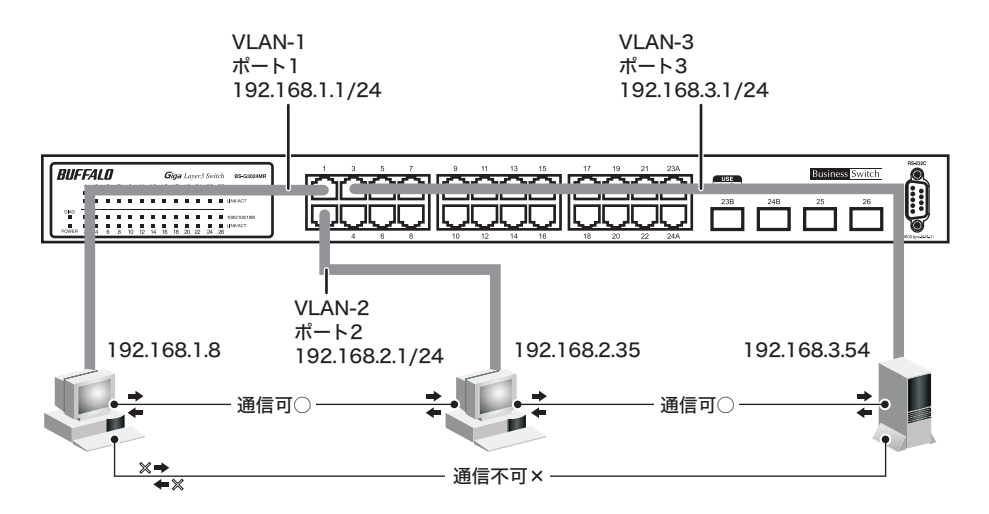

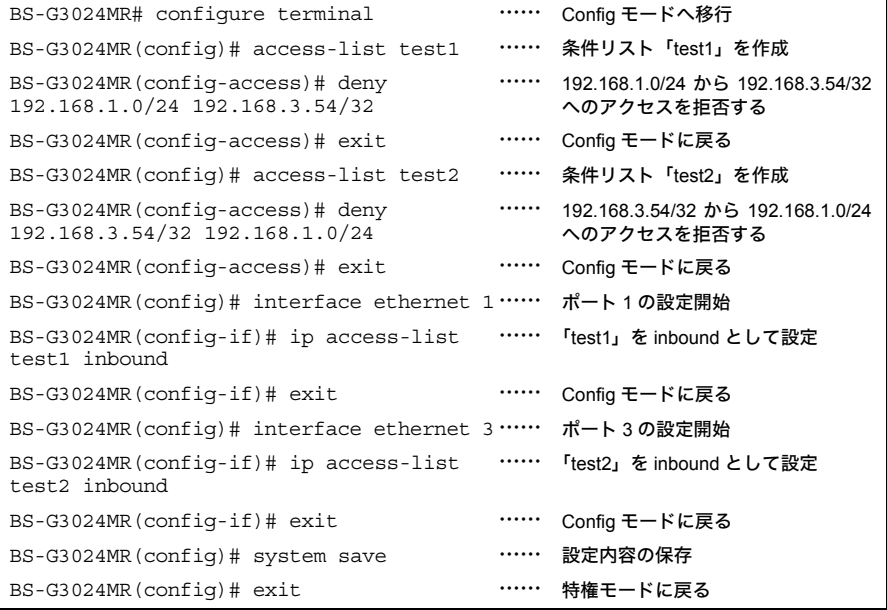

### <span id="page-8-0"></span>特定の **IP** アドレスからの通信を許可する

この例では、特定のIPアドレスをもったパソコンからのみ、特定のVLANへの通信を許可する設定 をおこないます。

#### 使用環境(前提条件)

VLAN-1(ポート 1)と VLAN-2(ポート 2)が存在し、VLAN 間のルーティングが可能な環境とし ます。

#### フィルタリング条件

VLAN-1 のポート 1 の配下にあるパソコン(192.168.1.10)からのみ、VLAN-2 のネットワークへ の通信を許可する設定にします。また、VLAN-2 のポート 2 の配下にあるパソコンから、VLAN-1 のパソコン(192.168.1.10)以外への通信を拒否する設定にします。

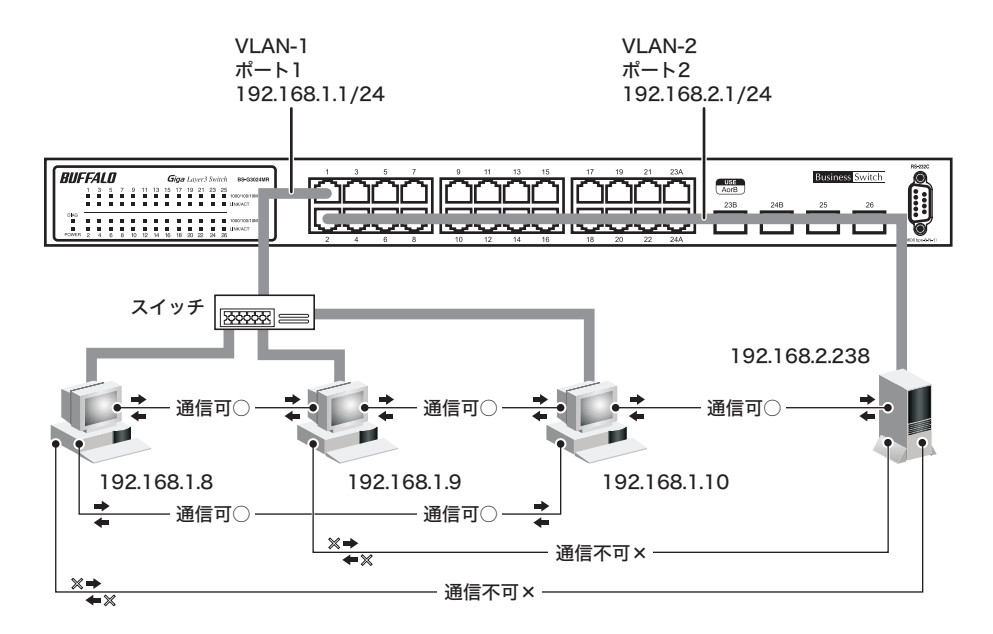

#### 第 2 章 設定例

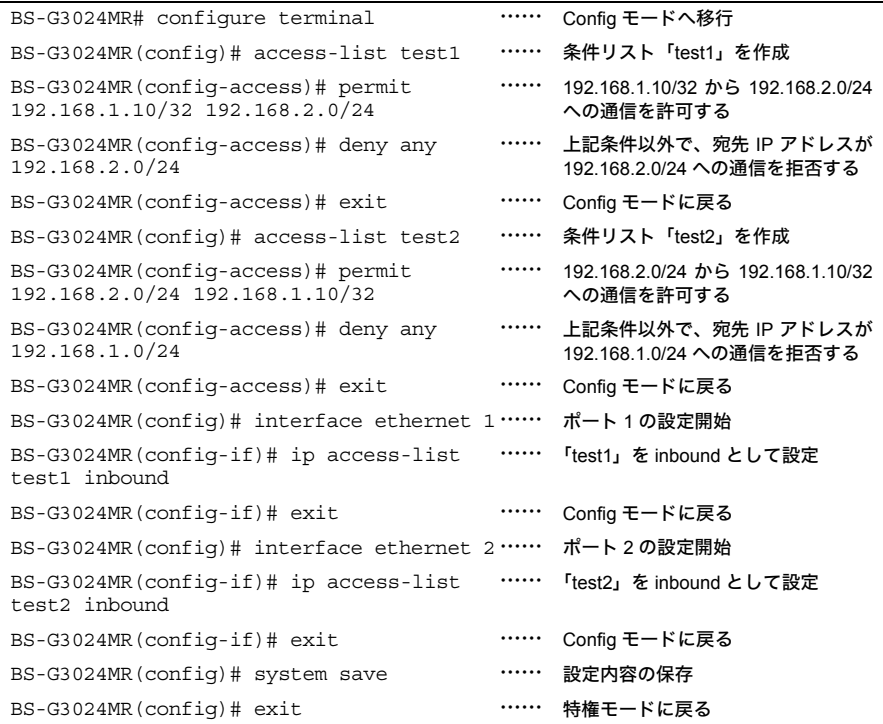

### <span id="page-10-0"></span>**TCP** の片方向通信を許可する

この例では、片側からのTCP通信を可能とし、もう片方からのTCP通信を不可とする設定をおこな います。

#### 使用環境(前提条件)

VLAN-1(ポート 1)と VLAN-2(ポート 24)が存在し、ルーティングが可能な環境とします。

#### フィルタリング条件

TCPプロトコル通信(プロトコル番号6)のみを許可し、ポート24で受信する接続要求パケット (SYN パケット)は拒否します。

(ポート1側から開始するTCP通信を許可し、ポート24側から開始するTCP通信を拒否します)

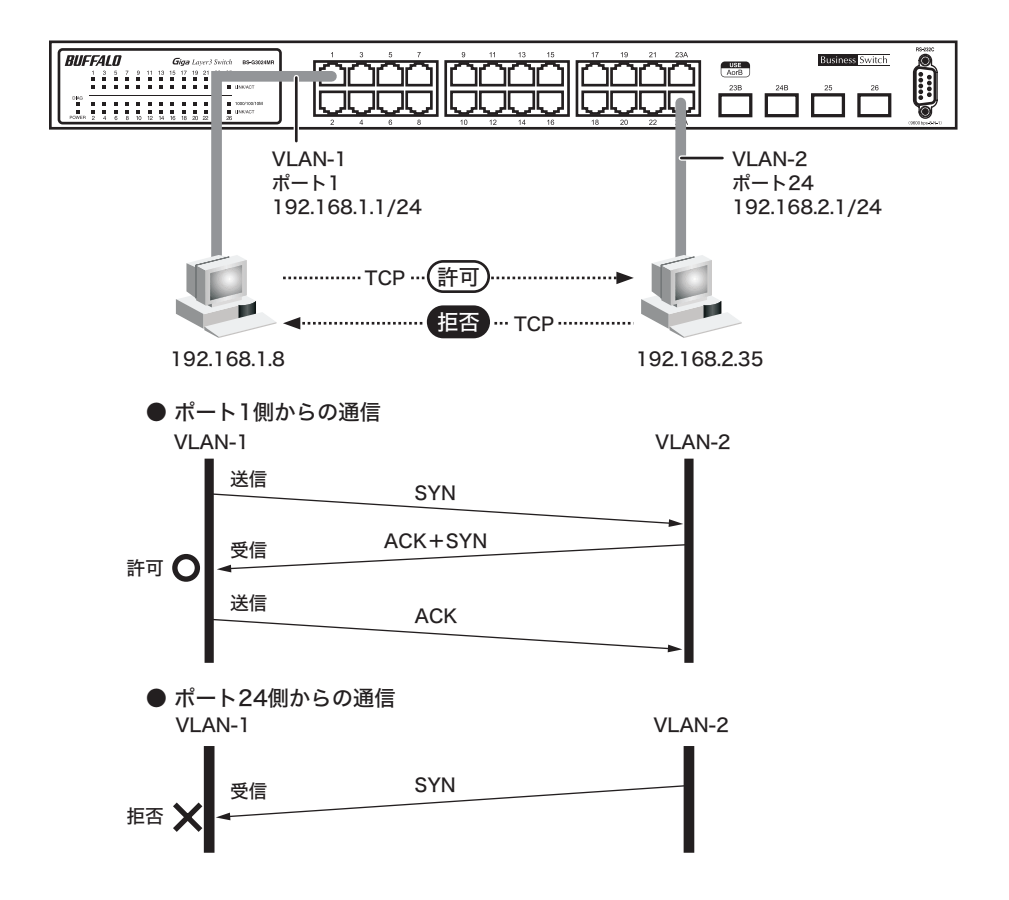

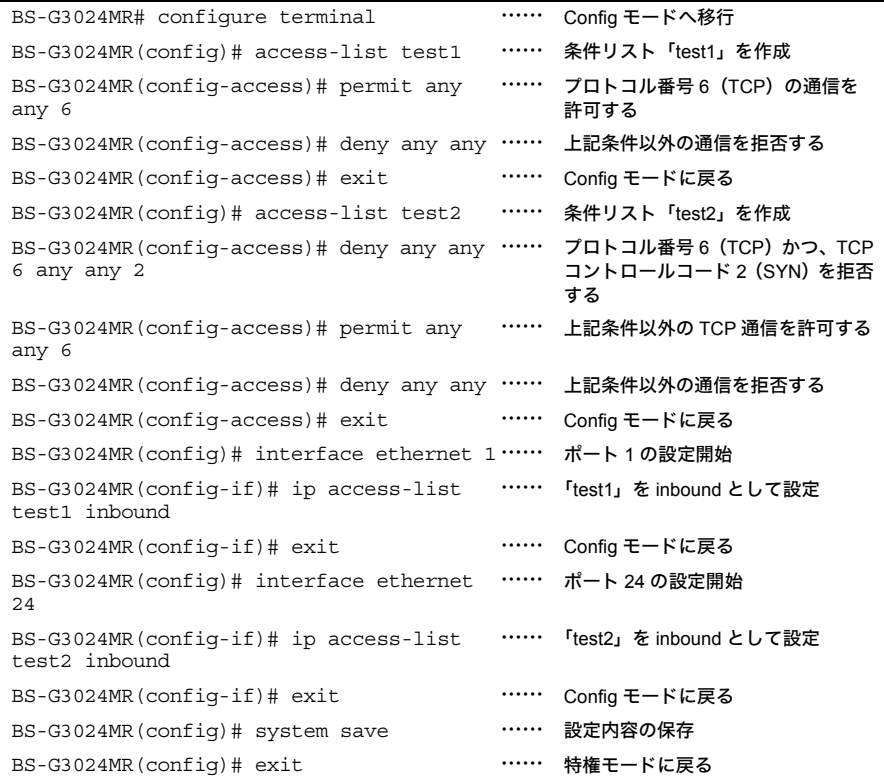

### 特定アプリケーションの通信を許可する

この例では、任意のポートに接続されたパソコン間で、特定のアプリケーションの通信のみ可能に する設定をおこないます。

#### 使用環境(前提条件)

VLAN-1(ポート 1)と VLAN-2(ポート 2)が存在し、VLAN 間のルーティングが可能な環境とし ます。

#### フィルタリング条件

VLAN-1、2 間において、SNMP アプリケーション(UDP ポート番号 161)による通信のみを許可 し、他の通信は拒否します。

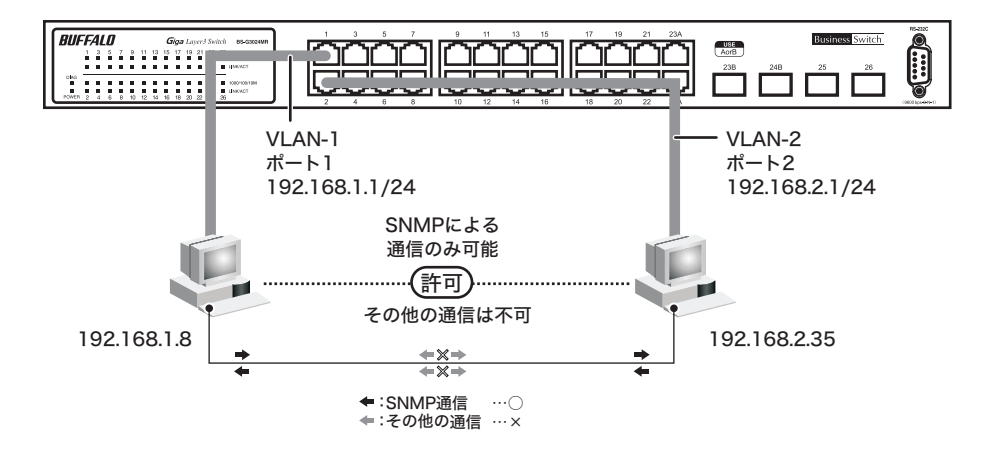

#### 第 2 章 設定例

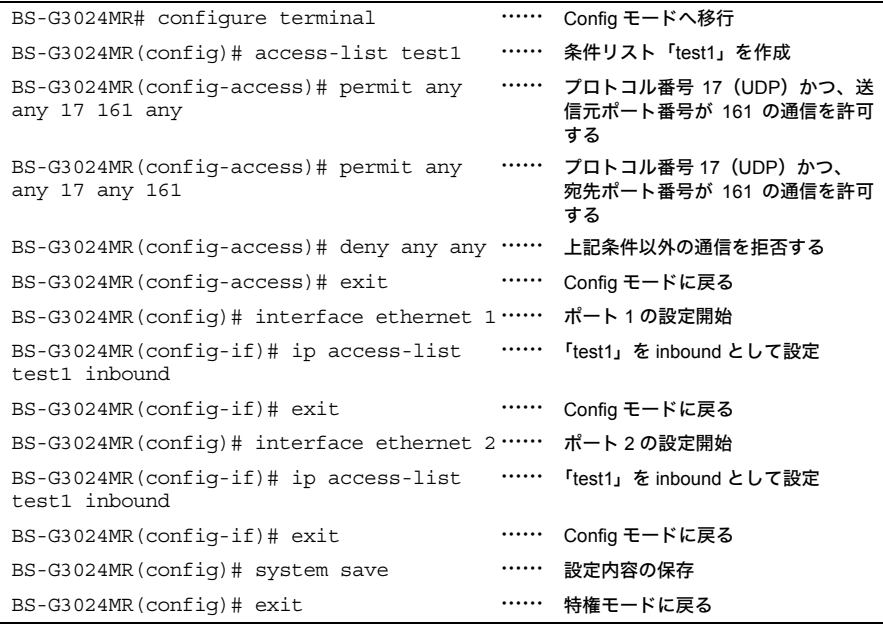

# <span id="page-14-0"></span>**3** <sup>第</sup> <sup>3</sup> <sup>章</sup> コマンドリファレンス

ハードウェア IP フィルタ機能に関するコマンドについて説明します。

### <span id="page-14-1"></span>ハードウェア **IP** フィルタ機能コマンド一覧

ハードウェア IP フィルタ機能に関するコマンドは、以下の通りです。

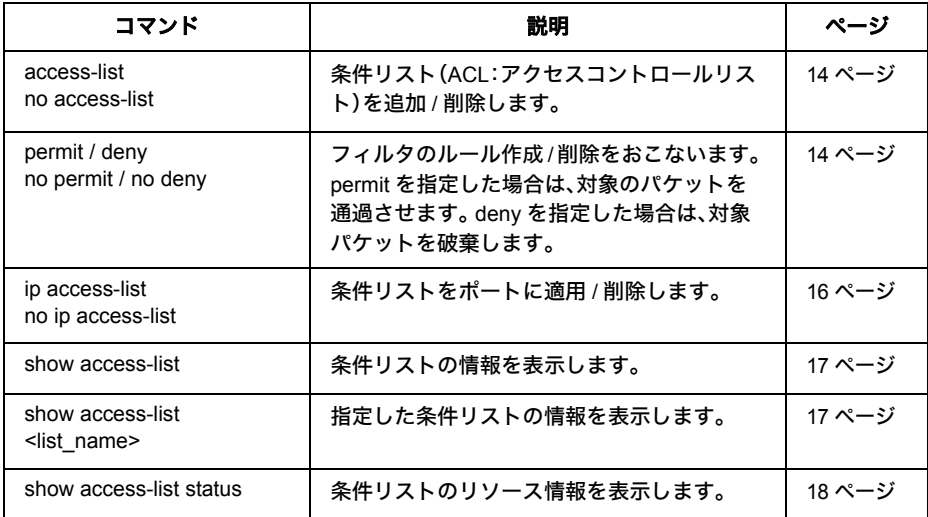

### コマンド解説

#### <span id="page-15-4"></span><span id="page-15-2"></span><span id="page-15-0"></span>access-list

<span id="page-15-9"></span>no access-list

<span id="page-15-5"></span>条件リスト(ACL:アクセスコントロールリスト)を追加 / 削除します。

#### 【コマンドの構文】

access-list <list\_name> no access-list <list\_name>

#### 【パラメータ】

<list\_name> 条件リストの名前を、半角英数字、"-"(ハイフン)、""(アン ダーバー)で 14 文字以内(スペースは不可)で指定します。

#### 【デフォルト設定】

なし

#### 【コマンドモード】

Global configuration

#### 【コマンドの例】

```
BS-G3024MR# configure
BS-G3024MR(config)# access-list buffalo
BS-G3024MR(config-access)#
```
※条件リストは、最大 128 個まで作成できます。

#### <span id="page-15-7"></span><span id="page-15-6"></span><span id="page-15-3"></span><span id="page-15-1"></span>permit / deny no permit / no deny

<span id="page-15-8"></span>フィルタのルール作成 / 削除をおこないます。 permit を指定した場合は、対象のパケットを通過させます。 deny を指定した場合は、対象パケットを破棄します。

#### 【コマンドの構文】

permit <src\_ip> <dst\_ip> <protocol\_number> <src\_port> <dst\_port> <tcp\_control\_code> deny <src\_ip> <dst\_ip> <protocol\_number> <src\_port> <dst\_port> <tcp\_control\_code> no permit <src\_ip> <dst\_ip> <protocol\_number> <src\_port> <dst\_port> <tcp\_control\_code> no deny <src\_ip> <dst\_ip> <protocol\_number> <src\_port> <dst\_port> <tcp\_control\_code>

#### 【パラメータ】

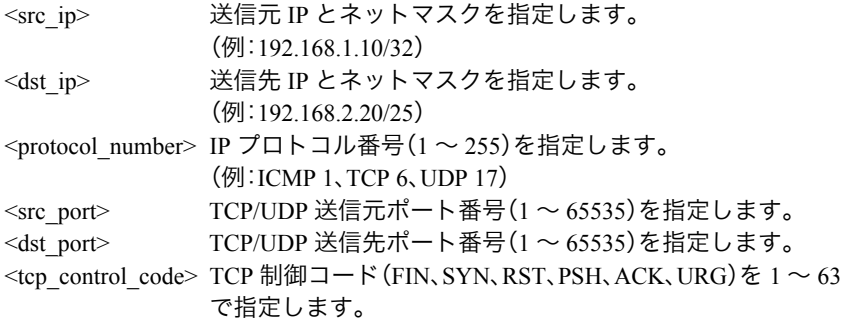

#### 【デフォルト設定】

なし

#### 【コマンドモード】

ACL configuration

#### 【コマンドの例】

```
BS-G3024MR# configure
BS-G3024MR(config)# access-list buffalo-test
BS-G3024MR(config-access)# permit 192.168.10.0/24 any any any any 
any
BS-G3024MR(config-access)# deny 192.168.2.0/16 192.168.1.0/24 any 
any any any
BS-G3024MR(config-access)# deny any any any any any any
BS-G3024MR(config-access)#
```
- ※ 各パラメータに any を指定することができます。any を指定した項目は評価されません。
- ※ <protocol\_number>、<src\_port>、<dst\_port>、<tcp\_contlol\_code> は省略できます。省略 した場合は、any を指定したのと同じになります。

例えば、deny 192.168.1.1/24 192.168.2.1/24 ルールは、deny 192.168.1.1/24 192.168.2.1/ 24 any any any any ルールと同等になります。

ただし、<src\_port> を指定した場合、<dst\_port> は省略できません。

- ※ <src\_ip>、<dst\_ip> にマルチキャストアドレスや 0.0.0.0、255.255.255.255 を指定するこ とはできません。
- ※ <src\_port>、<dst\_port> は、<protocol\_number> が 6 (TCP) または 17 (UDP) のときの み指定できます。
- ※ <tcp\_contlol\_code> は、<protocol\_number> が 6(TCP)のときのみ指定できます。
- ※ TCP の制御コードは、下位ビットからそれぞれ FIN、SYN、RST、PSH、ACK、URG で す。例えば、SYN ビットのみセットするときは 2 を、ACK と SYN ビットをセットすると きは 18 を指定します。
- ※ 1 つの条件リストの中に最大 16 個までルールを追加できます。
- ※ 1 つの条件リストの中に deny ルールが 1 つも存在しない場合、すべてのパケットが通過し ます。最低 1 つ deny ルールを指定してください。
- ※ deny any any any any any any ルールを指定する場合、一番最後に追加してください。 (途中の行で指定しても、実際は一番最後に実行されます)

#### 第 3 章 コマンドリファレンス

- ※ 本製品自身が送信するパケット(RIP、SNMP トラップなど)は、outbound で deny ルール が設定されていても破棄されません。
- ※ ポートに条件リストが適用されている状態で、条件リストの内容を変更することはできま せん。

<span id="page-17-3"></span><span id="page-17-1"></span><span id="page-17-0"></span>ip access-list

#### <span id="page-17-2"></span>no ip access-list

<span id="page-17-4"></span>条件リストをポートに適用 / 削除します。

#### 【コマンドの構文】

ip access-list <list\_name> <inbound | outbound> no ip access-list <list\_name> <inbound | outbound>

#### 【パラメータ】

<list\_name> 条件リストの名称(access-list コマンドで作成済みの名称)を 指定します。 <inbound | outbound> inbound : 入力パケットに適用します。 outbound : 出力パケットに適用します。

#### 【デフォルト設定】

なし

#### 【コマンドモード】

Interface configuration

#### 【コマンドの例】

```
BS-G3024MR# configure
BS-G3024MR(config)# interface ethernet 15
BS-G3024MR(config-if)# ip access-list buffalo-list1 inbound
BS-G3024MR(config-if)# ip access-list buffalo-list2 outbound
BS-G3024MR(config-if)# exit
BS-G3024MR(config)#
```
※ permit ルールを含む条件リストを outbound に適用することはできません。

※ 1 つの物理ポートの 1 つの方向には、1 つの条件リストのみ適用してください。

※ 1 つの条件リストを inbound と outbound の両方に適用することはできません。

※ ポートに適用した条件リストを別の条件リストに適用し直す場合、先に適用した条件リス トを no ip access-list コマンドで削除してから新しい条件リストを適用してください。

#### <span id="page-18-2"></span><span id="page-18-0"></span>show access-list

<span id="page-18-3"></span>条件リストの情報を表示します。

#### 【コマンドの構文】

show access-list

【パラメータ】

なし

【デフォルト設定】

なし

#### 【コマンドモード】

Privileged EXEC

#### 【コマンドの例】

BS-G3024MR# show access-list LIST1 LIST2 LIST3 LIST4.......... BS-G3024MR#

#### <span id="page-18-4"></span><span id="page-18-1"></span>show access-list <list\_name>

<span id="page-18-5"></span>指定した条件リストの情報を表示します。

【コマンドの構文】

show access-list <list\_name>

【パラメータ】

<list\_name> 条件リストの名称を指定します。

#### 【デフォルト設定】

なし

【コマンドモード】

Privileged EXEC

#### 【コマンドの例】

BS-G3024MR# show access-list LIST1 <ACL rule> permit 192.168.10.0/24 any any any any any deny any any any any any any <Port binding> Port3 - Inbound BS-G3024MR#

#### <span id="page-19-0"></span>第 3 章 コマンドリファレンス

#### <span id="page-19-1"></span>show access-list status

<span id="page-19-2"></span>条件リストのリソース情報を表示します。

#### 【コマンドの構文】

show access-list status

【パラメータ】

なし

```
【デフォルト設定】
```
なし

#### 【コマンドモード】

Privileged EXEC

#### 【コマンドの例】

BS-G3024MR# show access-list status Unused list table: 128 Used list table: 30 Total list table: 98 BS-G3024MR#

※ Unused list table は未使用の条件リスト数、Used list table は使用済みの条件リスト数、Total list table は本製品でサポートする条件リスト数を表します。

### <span id="page-20-0"></span>**IP** プロトコル番号と **TCP** 制御コード

#### 主な **IP** プロトコル番号

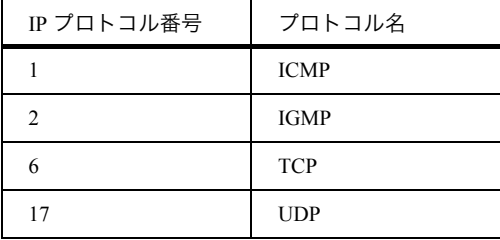

#### **TCP** 制御コード一覧

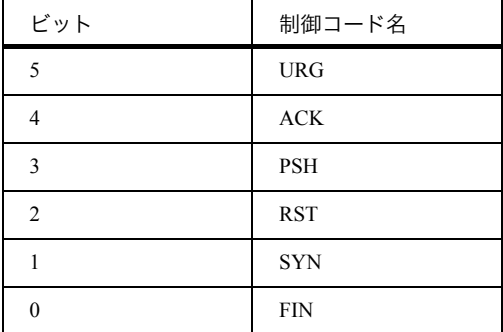

例:SYN のみセットされている制御コードを指定する場合「000010」なので 2、SYN と ACK のみセットされている制御コードを指定する場合「010010」なので 18、になります。

### 第 3 章 コマンドリファレンス MEMO

35010428 ver.01 1-01 C10-012

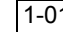